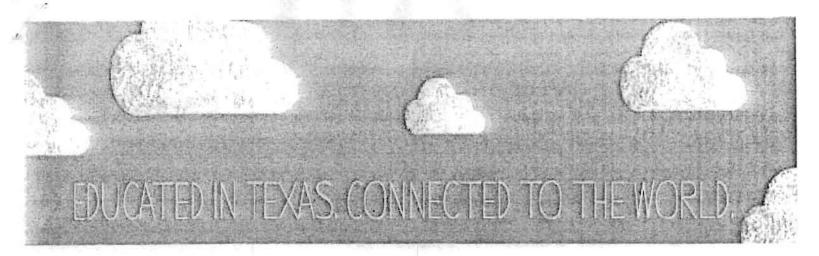

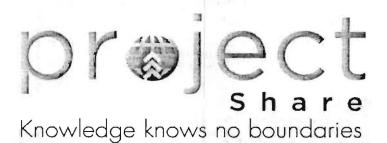

Getting Started in Project Share:

A Guide for Texas Educators

The Texas Educa HANDOUT 5

# Project SharePowered by Epsilen

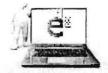

Epsilen (<u>www.epsilen.com</u>) is a website available through Project Share that provides an integrated environment for online learning. On Epsilen:

- Instructors can set up groups and courses.
- Participants can join groups and take the courses they need.
- All site users can interact through e-mail, forums, blogs, course chats, and wikis.

The Epsilen experience—referred to as the Epsilen Environment—is built around three main components:

- eLearning
- ePortfolios
- Networking

The *Epsilen eLearning system* includes course-management tools that make it easy to create syllabi and lesson plans and to enhance them with multimedia, videos, and Internet links. As a bonus, Project Share educators have access to more than 150 years of *New York Times* archives through the New York Times Knowledge Network Repository. Educators also have access to other repositories, such as McDonald Observatory's StarDate, NASA Education, and PBS Digital Learning Library.

**Collaboration and interactivity**. Instructors and participants are given numerous ways to keep in touch and work together:

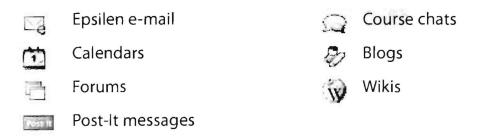

(A wiki, from the Hawaiian word for *quick*, is a collaborative, easily editable document to which members of a group contribute knowledge and expertise. The online reference work Wikipedia is a well-known example.)

Participants can use these tools to work on class projects together and to communicate outside of class.

**Security.** While the eLearning system is premised on the idea that transparency and openness stimulate learning, security always remains important. Therefore, the Epsilen Environment uses "drop boxes" to provide a protected (controlled-access) place for instructors to post lesson plans and participants to deposit (upload) assignments.

In addition, Epsilen members are subject to a Terms of Service agreement and a Privacy Policy. Epsilen is mindful of considerations of privacy and security when educators and students work in online environments. Epsilen is also fully aware of Family Educational Rights and Privacy Act (FERPA) and Child Online Protection Act (COPA) guidelines and adheres to those requirements as Project Share participants are invited into and work within the Epsilen environment.

**Assessment**. Since all learning involves assessment, Epsilen provides instructors with many ways to check participants' progress. Virtually every part of the eLearning system that can contribute to assessment is linked to an integrated grade book.

The second component of the Epsilen Environment, *ePortfolios*, is the subject of a later—more detailed—section of this guide, so only two points will be made here:

- Epsilen gives its users maximum control over who can view specific parts of a portfolio.
- Participants' ePortfolios are theirs for life, even if their sponsoring institutions withdraw from Epsilen or if they change careers.

The online world is a networked world, and Epsilen is no exception. Members can:

- Join existing professional networks (there are currently around 2,000 on Epsilen)
- Start up an unlimited number of new networks and invite people to join them
- Accept invitations to join others' networks

These networks or groups can be:

- Public (open to all)
- Private
- Invitation only
- Open to invitation requests

This brief overview provides at most a hint of all that Epsilen offers online learners. How well and to what extent participants utilize these resources is up to them.

## 121 My Portal

Once you log in to Project Share, you will see your My Portal page. The toolbar displays the tools that will help you navigate through Project Share to get to your courses, ePortfolios, or groups.

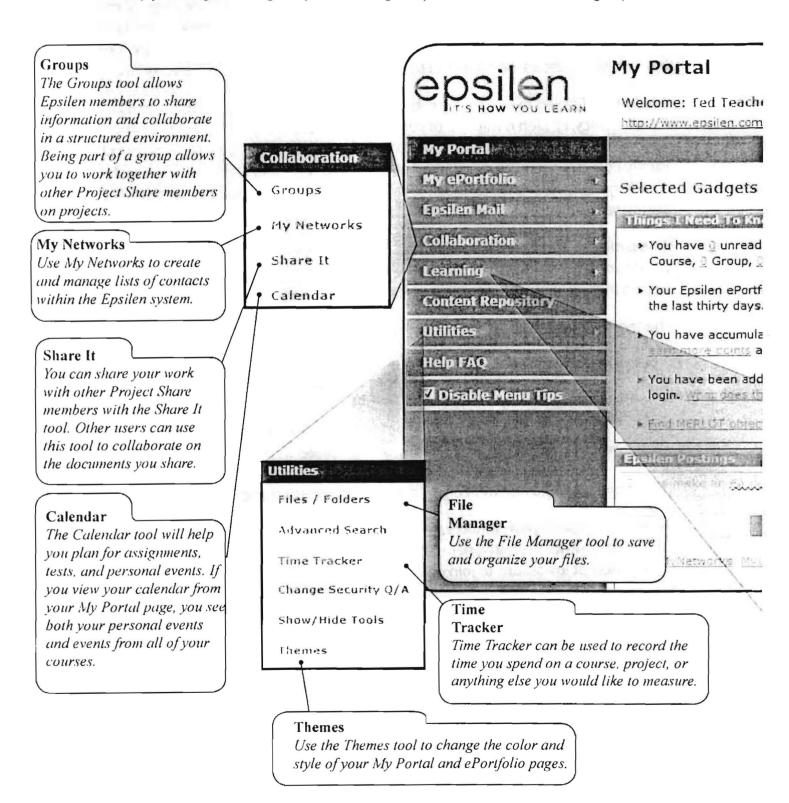

Gadgets

Click Personalize Gadgets to add, remove, and position Project Share gadgets on your MyPortal page. Gadgets include Epsilen Postings, which are short messages or links from other Project Share users; the Things I Need to Know gadget, which gives a snapshot summary of your Project Share activity; and the Announcements gadget, which posts important news and updates to your My Portal page.

Search

Log Out

## Add your favorite tools by dragging the links from left navigation #

Personalize Gadgets

messages(@ Epsilen, @ Quick Notes, @ System, @ Institution)

/tteacher4

clio Web site has had Q visitors over

ited 117 Epsilen Points . Learn how to nd why.

ed to 1 Networks. I new since your last

that match my research interests.

Learning

Courses

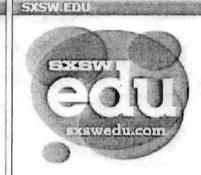

March 6-8, 2012 Austin, Texas

Courses

b SXSWadu this New Year

Use this tool to join a new course or see a list of courses in which you are enrolled. Courses also have their own collaboration and communication tools.

ne First Round of

is Dec. 2; Win a Free

November 11 Discount Deadline, Last Day to Save:

Learning

Matrix

Use this tool from the Learning menu to present your educational accomplishments in a grid format.

Rubrics

This tool will help you create and manage course rubrics.

Rubrics

Take Notes

Learning Matrix .

## My ePortfolio

Your ePortfolio is a page where you can show off your achievements, awards, and professional development. You can also post news about yourself, future school events, or anything happening around the world.

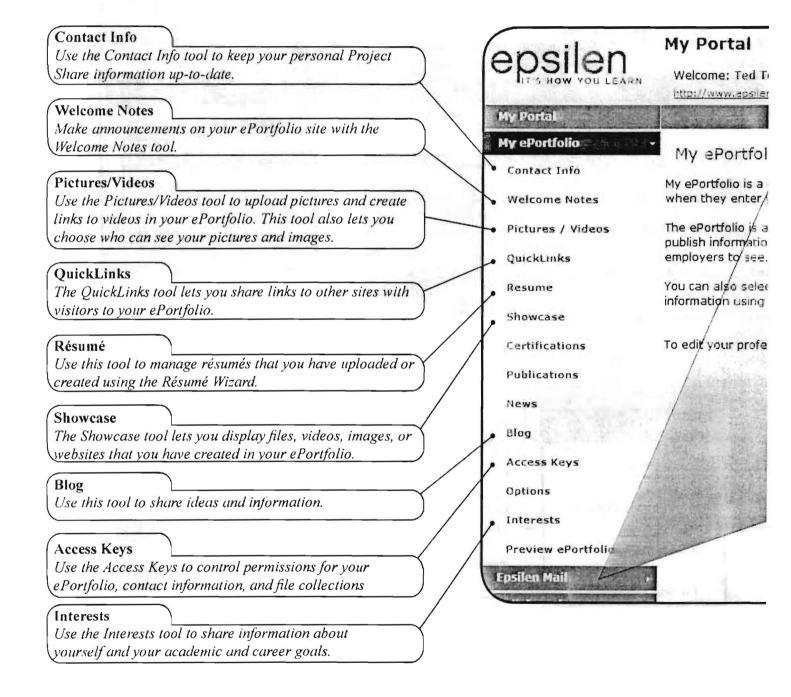

#### **Epsilen Mail**

You can use the Epsilen Mail tool to send and read messages from other Project Share users You are able to check all of your mail from your My Portal page, but only messages from your student when you check your course's mail.

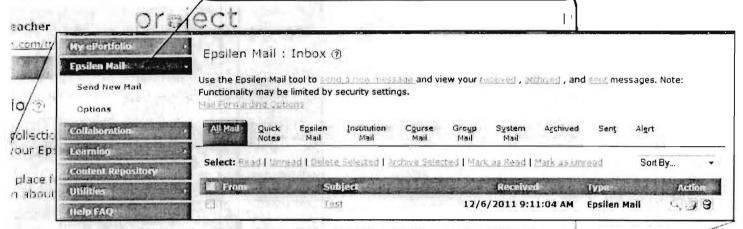

t your research or professional interests so others can find you, and you can control access to cei Access Keys.

ssional interests (e.g., career, teaching, research), select the interests tool from the manu on the

When you begin working in online courses, you can choose Courses from the toolbar on your MyPortal page to see a list of your current courses or other courses you can join.

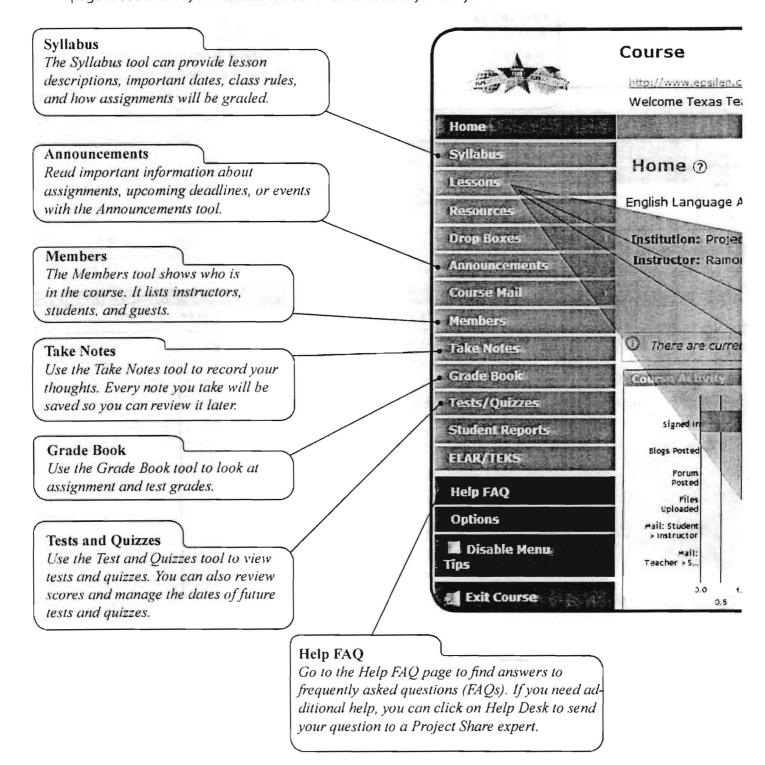

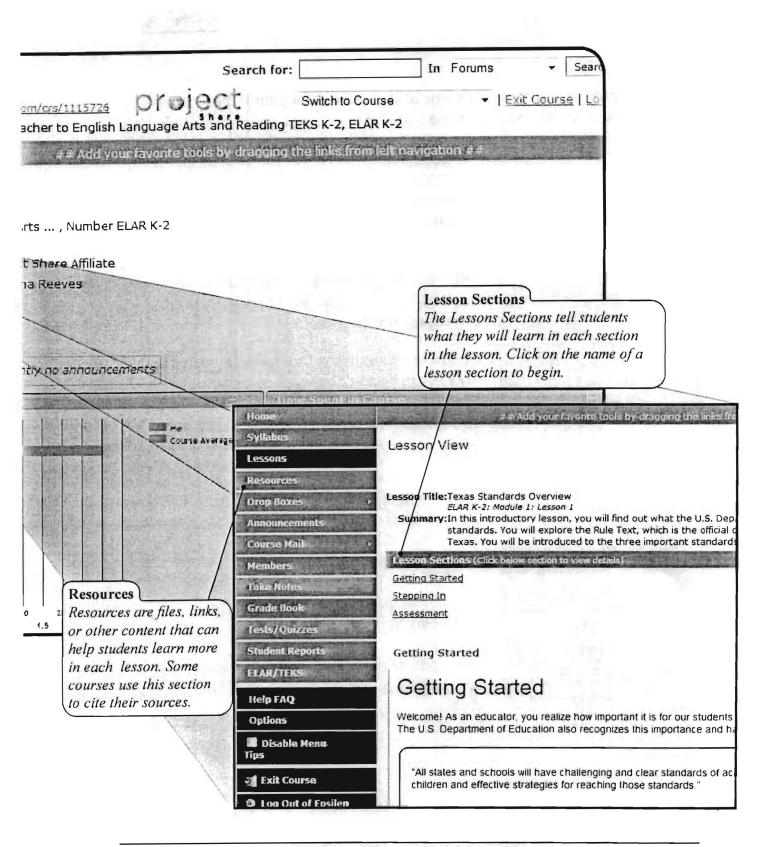

## My Portal

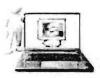

You will be provided with a user name and password for your Project Share account. When you log in, you will be taken to a webpage in Epsilen labeled *My Portal*.

As the name suggests, this page is a gateway to all of your connections to Epsilen. When you gain access to your portal, be sure to note the tools available to you. These tools will be listed on the left-hand menu, or "toolbar," and may include any or all of the following:

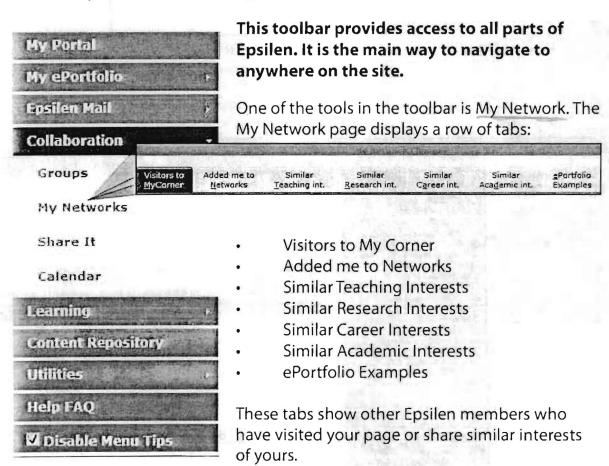

## Frequently Asked Questions

### Q: How do I change my password?

#### A: Follow these steps:

- 1. Log in to Epsilen using your Project Share username and password.
- 2. Select *Utilities* > *Change Password* from the left menu of the My Portal screen. (The symbol ">" means "then click on.")
- 3. Enter your current password.
- 4. Enter a new password.
- 5. Reenter the new password.
- 6. Select Update to complete changing your password.

# **Q:** Can I keep my Epsilen account even after I graduate or leave my institution?

A: Each Epsilen user may maintain his or her account after s/he leaves an institution. In these cases, the user will be migrated to the general Epsilen environment rather than continuing to be associated with a specific district or open enrollment charter.

#### Q: How do I use the My Networks tool?

A: The My Networks tool allows you to organize your professional networks of colleagues, peers, or those you meet within the Epsilen community. You can configure each network to restrict access to your personal contact information and file collections.

#### To create a new network:

- 1. Log in to Epsilen using your Project Share username and password.
- Select Collaboration > My Networks > Create Network in the left menu of the My Portal screen.
- 3. Enter a **Network Name** and set security permissions for your personal contact information.

|  |  | * |
|--|--|---|
|  |  |   |
|  |  |   |
|  |  |   |
|  |  |   |
|  |  |   |
|  |  |   |
|  |  |   |
|  |  |   |
|  |  |   |
|  |  |   |
|  |  |   |
|  |  |   |
|  |  |   |
|  |  |   |
|  |  |   |
|  |  |   |